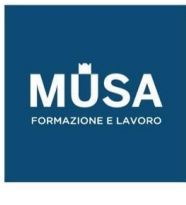

# *Corso AutoCAD Architecture*

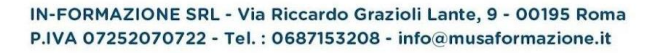

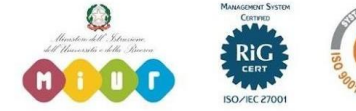

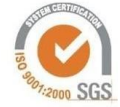

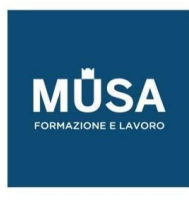

### LO SPAZIO DEL DISEGNO IN AUTOCAD

#### **Creazione di un file Autocad di base per un workflow più fluido.**

- Breve ripasso dell'interfaccia del software
- Unità di misura
- Impostazione dei layers
- Impostazione stili di quota, di testi, di linee e di stampa da utilizzare in differenti scale
- Impostazione cartigli e layout di stampa
- Utilizzo dei blocchi
- Opzioni di salvataggio

#### RILIEVO

#### **Come si riporta un rilievo in Autocad**

- Impostare un rilievo tradizionale con Autocad Architecture
- Disegno del rilievo tradizionale
- Rilievo con laser scanner
- Visualizzazione e gestione nuvola di punti in RECAP
- Importare una nuvola di punti in Autocad Architecture

## "IL DISEGNO DEL PROGETTO"

#### **Piante, prospetti e sezioni in 2D**

- Il disegno della pianta, della sezione e del prospetto
- Impostazione Piani di taglio e linee di sezione
- Il disegno architettonico
- Il disegno per la pubblica amministrazione

## LA PRESENTAZIONE DEL PROGETTO

#### **Come si impagina un progetto in funzione del suo utilizzo**

- Impostazione del foglio di stampa
- Importare immagini e disegni
- Processo di stampa (impostazione di stampa, file.ctb)
- Condivisione dei documenti (salvataggio in formati differenti e eTransmit)

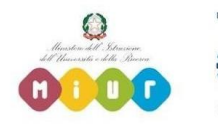

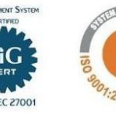